# **Educagioco idee, possibilità e demodisk**

**•..........................................................................................................**.

*Idee, possibilità* e *demodisk: tre fasi di analisi* e *produzione comuni ad un medesimo progetto. Le «idee» sono quelle relative al tentativo di coniugare l'educazione scolastica con il gioco* e *che si possono sviluppare ad amplissimo raggio toccando tutte le discipline* e *coinvolgendo favole* e *vari personaggi guida. Le «possibilità», una volta verificata la validità delle idee, sono quelle che il mercato multimediale può* o *meno offrirei: un MPC può reggere all'urto dei bambini? Il «demodisk» infine* è *la dimostrazione (dopo averei lavorato sopra l'intera estate) che le idee* e *le possibilità del multimedia per i bambini sono applicabilissime oltre che commercialmente interessanti*

#### *di Bruno Rosati*

L'idea frullava da tempo nella testa: prendere le materie scolastiche, crearne un momento di sintesi e trasformarle in un gioco, una favola. Poi, prendere un gioco (oppure una favola) ed imbastirlo di argomentazioni matematiche, geografiche, ecc.

Lo studio come pretesto per giocare, il gioco come pretesto per studiare. Risultato: l'idea giusta (si spera...) per fare dei prodotti interattivi dotati di finalità sia educative che ludiche.

Il mercato? Negli States ed in Gran Bretagna (ma senza andare troppo lontano anche nella vicina Francia) il mercato dell'«Educational» su CD-ROM c'è

e risulta essere in continua espansione. In Italia sinceramente è tutto ancora da inventare. Accettiamo la scommessa, magari spostando leggermente la mira per cautelarci nei confronti di un target di utenza che, se legge «Educational», scappa via. Ecco, l'idea ora si completa: lo chiameremo «educagioco» e ne faremo un'adventure multimediale. Un'avventura dove gli indizi e le chiavi dei vari livelli e sottolivelli che devono portare alla soluzione del gioco sono costituiti da momenti di «ripasso scolastico». Operazioni aritmetiche da risolvere (frazioni, somme, riconoscimento dei segni, sequenze logiche, ecc.); luoghi e

fenomeni geografici da riconoscere; animali, infine, da «ascoltare e capire».

L'idea sembra buona, proviamo a realizzarla; prima, però, c'è da risolvere il terzo dubbio: il Pc.

Il PC e i bambini è un binomio di facile convivenza?

Proprio facile facile no. Ci sono programmi da installare, menu d'aprire e percorsi (da CD-ROM ad Hard Disk) da tracciare. Con Windows '95 e la funzione di «autorun» (metti il CD-ROM e vai!) le difficoltà dovrebbero essere praticamente azzerate, ma con Windows 3.1, pur rinunciando all'installazione su Hard Disk del runtime (ma come si fa?),

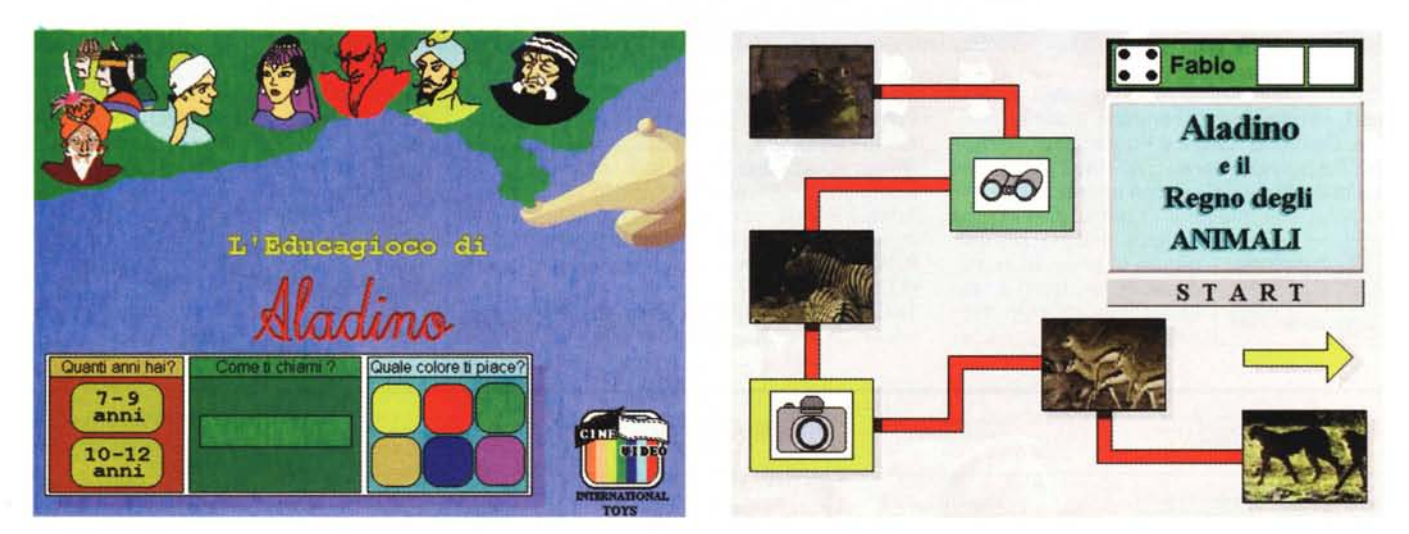

Figura 1 - Sulla schermata iniziale, dopo la presentazione fatta dal narratore, apparirà il pannello delle scelte. Possono indifferentemente giocare due bambini che abbiano gli stessi anni, oppure che appartengano a due differenti fasce di età: 7-9 anni oppure 10-12. A seconda delle scelte effettuate sarà il programma a selezio*nare le domande più adatte ad ogni singolo giocatore.*

Figura 2 - Prima di fare l'ingresso ne «Il Regno degli Animali» i due bambini dovranno superare una fase preliminare caratterizzata dal lancio di un dado e dalla ne*cessità di raccogliere alcuni oggetti indispensabili: un binocolo ed una macchina fotografica.*

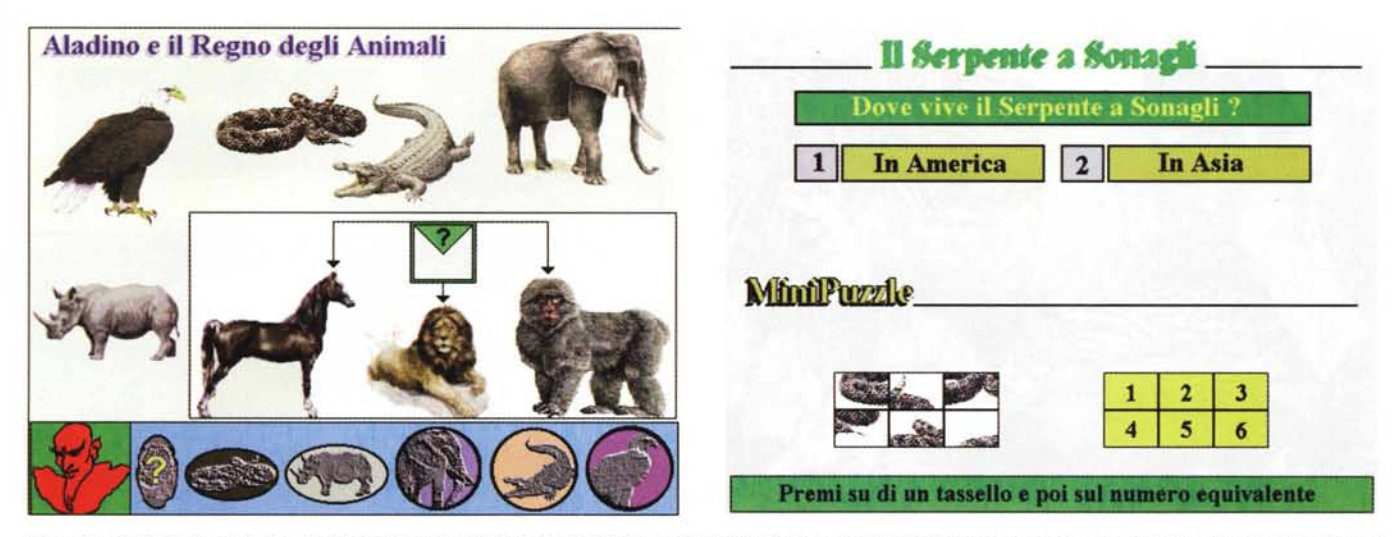

Figura 3 - Dall'interno di questa schermata la magia del Genio della Lampada ci aiuterà a far parlare gli animali che sono rappresentati. Questi descriveranno le loro *caratteristiche fisiche, le abitudini* <sup>e</sup> i*luoghi dove vivono.*

Figura 3b - Dopo, si entra nella schermata interattiva del gioco vero e proprio. In questa si dovrà rispondere ad una domanda e quindi procedere alla ridefinizione di *un Mini-Puzzle dedicato all'animale in questione.*

ci sarà sempre una path da richiamare dal CD-ROM e probabilmente, per un bambino, la cosa non è certo il massimo della semplicità e dell'immediatezza. Bisognerebbe fargli trovare un'icona già pronta in video: loro ci fanno click sopra e il gioco parte.

Aspettando che Windows '95 governi tutti i PC multimediali, l'unica soluzione è quella di chiedere aiuto ai genitori.

A questi, chi produce titoli per i loro *((enfant-terrible»* altro non può dire che questo: *Cari genitori, l'Educagioco è un*

*prezioso compagno di studio e di giochi dei vostri figli, ma, prima di offrirglielo, abbiate cura di inserirlo nell'ambiente del* PC *procedendo all'installazione secondo le modalità di awiamento* di sequito spiegate (...).

Raccomandazioni inevitabili e da scrivere in neretto sulla confezione, addirittura prima della trama sintetica che introduce i contenuti del prodotto stesso. *Lo scopo di questo gioco è quello di aiutare Aladino* a *sposare la principessa superando tutte le prove* a *cui il perfido* *mago Magrebino lo costringerà. Magia e potenti sortilegi ti porteranno nell'incantato Regno degli Animali Parlanti, dove dovrai recuperare sei magici amuleti ... poi,* a *bordo del tappeto volante, vagherai in vari punti della Terra alla ricerca dei gioielli egizi ... trovati* i*gioielli sarai quindi catapultato nel Mondo della Matematica dove il mago ti tesserà tantissimi tranelli.. infine, finalmente tornato* a *Bagdad, dovrai liberare la città ed* i*suoi abitanti dal più potente dei sortilegi lanciati dal mago ...* Ci *riuscirai? lo cre-*

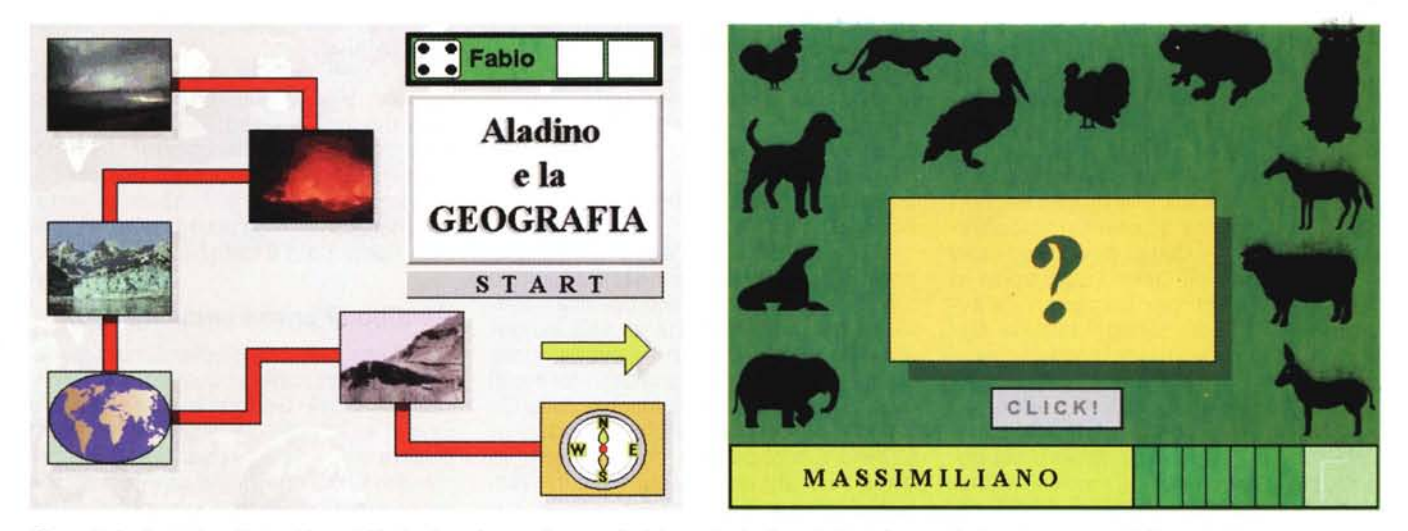

Figura 4 - In alternativa all'apparizione dell'animale parlante «di turno», il click su uno degli amuleti può far apparire la schermata de «Il Gioco dei Versi». In questo il giocatore dovrà ascoltare il verso che viene riprodotto e quindi selezionare la sagoma dell'animale a cui il verso appartiene.

Figura 5 - In questo livello, del tutto simile a quello già visto precedere il livello degli Animali, i concorrenti dovranno recuperare due oggetti indispensabili: il Planisfero e la Bussola. Finché non passeranno sulle caselle relative non potranno accedere al livello di Geografia.

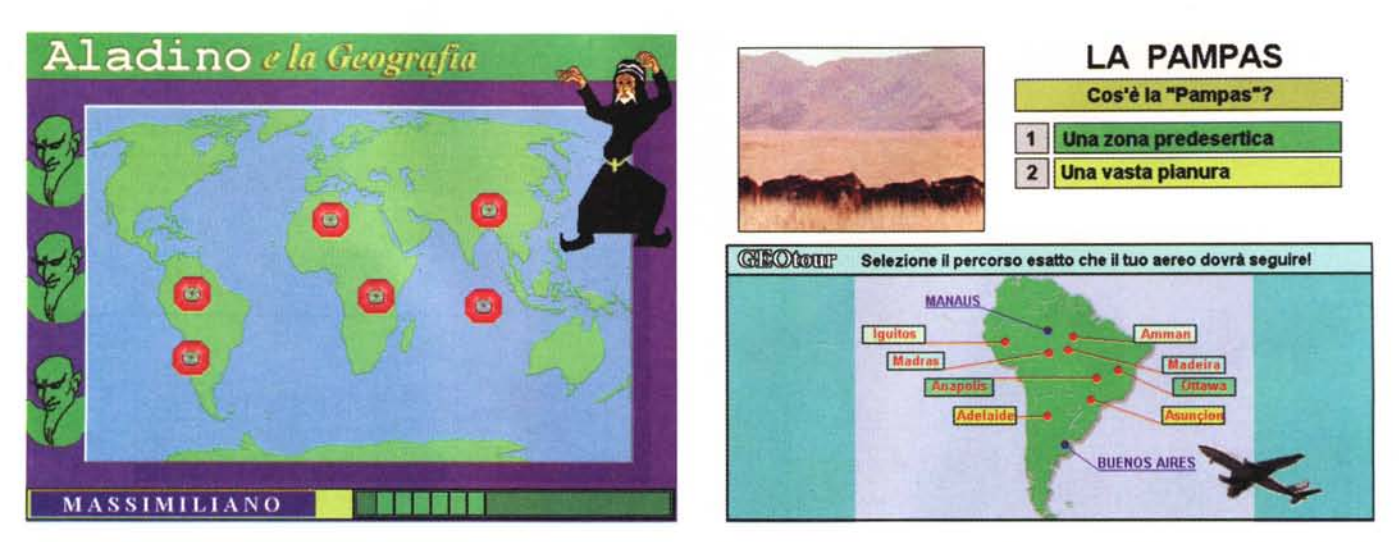

Figura 6 - Nel livello di Geografia dovremo recuperare sei gemme della magica collana Egizia che il perfido Mago Magrebino ha nascosto in altrettante parti del *mondo. L'aiuto del Genio sarà preziosissimo poiché* ci *indicherà dove sono nascoste le gemme.*

Figura 6b - Un click sulla gemma che lampeggia conduce all'interno del pannello delle domande relative al luogo dov'è nascosta la gemma in questione. Nell'esempio una delle gemme è nascosta nella Pampas argentina e il giocatore, per recuperarla, dovrà dimostrare la sua bravura rispondendo ad una domanda e quindi distinguere una città specifica del luogo geografico da un'altra città inserita «per sbaglio» sulla cartina. Lo scopo è quello di far volare il nostro aereo da una all'altra *delle città segnate in blu.*

#### *do di sì! Firmato: Aladino.*

OK, con la scusa di individuare le varie problematiche alle quali si va incontro, quella che avete appena letto altro non è che la cronistoria del periodo di gestazione precedente la nascita del demo di L'EducaGioco di Aladino. Un'idea, una prima stesura di sceneggiatura (a quattro mani fra grafici ed esperti didattici) alla quale poi si è dato sotto con il lavoro, come al solito tanto, ma da farsi sulle ali dell'entusiasmo.

### *L'aspetto tecnico*

Sviluppata per mezzo di Multimedia ToolBook (versione 3.0) l'idea dell'educagioco tende a realizzare un codiceprogramma che costituisca la base anche per altri, eventuali CD-ROM della stessa serie. Con alcune modifiche, non strutturali, ma basate sull'innesto/trapianto di rami periferici di codice, i vari "To Handle» dell'OpenScript sono in pratica già pronti per accogliere le avventure di altri personaggi famosi. Ovvero nuovi «pretesti per giocastudiare» con altre argomentazioni scolari, prescolari ed extra-scolari. Ad esempio «giocastudiare» con le argomentazioni ecologiche sulla fauna e la flora dei boschi; sul «perché» e sul «come» furono costruiti i castelli; sulle leggende di nani, gnomi ed elfi; sulle bellezze delle miniere oppure sulle «bugie» della Storia. Insomma una struttura duttile e subito (ri)ottimizzabile. Ci vuole un po' di tempo per prepararla la prima volta (con

l'OpenScript veramente a «script apertO»), ma poi tutto diventa facilmente adattabile alle esigenze che di volta in volta si presentano.

Così facendo, mentre il bravo programmatore verga il codice, il resto del team comincia a buttare giù la prima sceneggiatura, a selezionare gli argomenti, a stendere la colonna-speaker e a dare gli input giusti per creare, riprendere e/o scovare nel pubblico dominio immagini, clip-audio, filmati, ecc.

Poi arriva l'opportunità più ghiotta. Quella di collaborare alla realizzazione dell'educagioco con la CineVideo International Toys, una società questa che detiene i copyright della serie «Videogiochiamo con ...» e che dispone di una ricca galleria di personaggi «cartoonizzati». A partire proprio da Aladino e passando per Biancaneve, Cappuccetto Rosso, Pinocchio.

Il passo è breve e dalla richiesta di poter sfruttare i disegni del videogioco (un cartellone tipo «gioco dell'oca», carte, dadi e videocassetta da seguire per le fasi interattive) si arriva rapidamente a concordare una più profonda forma di collaborazione. Ai responsabili della CineVideo piace l'idea dell'educagioco su CD-ROM e ci dicono: noi mettiamo in campo i nostri personaggi, i nostri studi audiovisivi e la colonna-speaker, voi l'ideazione e la programmazione. Insieme cercheremo di piazzare il dimostrativo del primo educagioco. E così è stato.

Fra giugno e luglio è così nato un runtime di ToolBook denominato «ala-

demo.exe» ed è stata la nostra prima vittoria. Funziona tutto e tutto sembra soddisfare le aspettative. Con 1,2 Mbyte, l'eseguibile, una volta installato su hard disk, si aggancerà ai media-path presenti sul CD-ROM dimostrativo per un totale di oltre 60 Mbyte. La versione completa, praticamente già pronta dai primi giorni di ottobre, vede invece il suo eseguibile ottimizzato a circa un megabyte ed una più ricca serie di link mediali (filmati, suoni, musiche, immagini, ecc.) che prendono non meno di 200 Mbyte di spazio sulla disk-image del CD-ROM.

Sia il demo che la «lacca» del definitivo sono il frutto di un'intera estate passata davanti ai computer e non certo sulla spiaggia ad abbronzarsi. Tutti noi del team di sviluppo siamo bianchi come latticini, ma ce l'abbiamo fatta: l'educagioco di Aladino è pronto. Vogliamo vedere com'è fatto?

#### *Aladino: il primo cceducagioco))*

In linea generale l'EducaGioco di Aladino è organizzato in quattro livelli principali: Animali, Geografia, Matematica e Finale, all'interno dei quali e in maniera diversa di livello in livello, vengono poste domande che fanno riferimento alle proprie conoscenze scolastiche e lanciate delle prove di abilità deduttiva. Ciascun livello è a sua volta preceduto da un livello intermedio esclusivamente basato sulla componente aleatoria dove sarà il lancio del dado a dettare le condi-

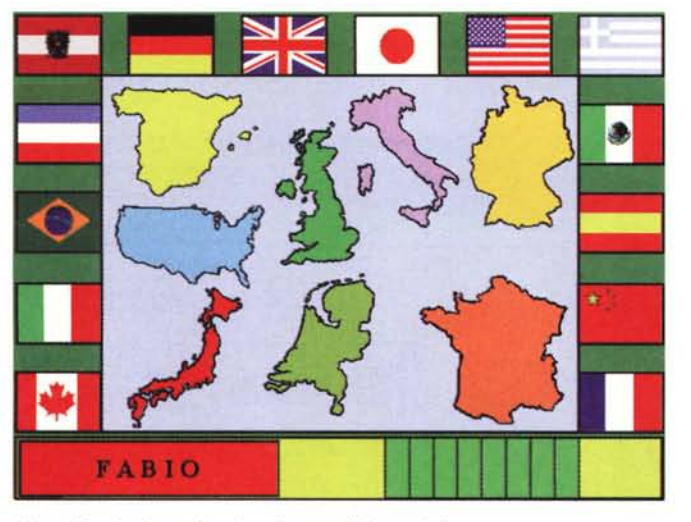

*Figura 7a - In alternativa ai ((voli geografici)) tre delle gemme potranno essere recuperate risolvendo* i*giochi delle Bandiere ...*

*Figura 7b - ...degli Inni.*

FABIO

\*\*\*\*\*\*\*\*\*\*\*\*\*\*\*\*\*\*\*\*\*\*\*\*\*\*

zioni di vantaggio/svantaggio nei confronti dell'avversario. Se vogliamo, siamo innanzi ad una metafora della vita: non basta esser bravi, ma bisogna anch' essere fortunati...

E in effetti all'EducaGioco di Aladino, prima di poter scatenare le proprie conoscenze e l'abilità deduttiva, c'è bisogno di fortuna. Il dado che va lanciato nei livelli intermedi ci farà muovere all'interno di un percorso sul quale sono poste sei caselle. A seconda del livello che l'intermedio precede, quattro di queste caselle, ogni volta che saranno raggiunte dal concorrente, faranno partire un filmato (scelto casualmente dallo script di controllo tra altri a disposizione in archivio) che ha attinenza sia con l'argomento generale del livello (animali, geografia. matematica) che con lo specifico contenuto della casella stessa.

Per meglio esemplificare, osserviamo la figura 2. Siamo nel livello intermedio che precede il Regno degli Animali e il lancio dei dadi ci farà spostare sulle sei caselle che compongono lo specifico percorso. Se il lancio del dado ci fa transitare sulla casella della rana, il filmato che ci verrà mostrato potrà esser dedicato sia all'animale in questione che ad altri tre-quattro animali che appartengono alla stessa categoria degli «anfibi». Allo stesso modo, transitando sulla casella dei ghepardi i filmati che potranno partire illustreranno brevemente le caratteristiche generali di questi ed altri appartenenti alla categoria dei «felini».

Così com'è per gli animali, così sarà anche per gli altri livelli intermedi. La geografia ci riserverà la visione di luoghi e fenomeni geografici di particolare evidenza (eruzioni vulcaniche, terremoti/ maremoti, cicloni, fenomeni di erosione, ghiacciai e pak in fase di scongelamen-

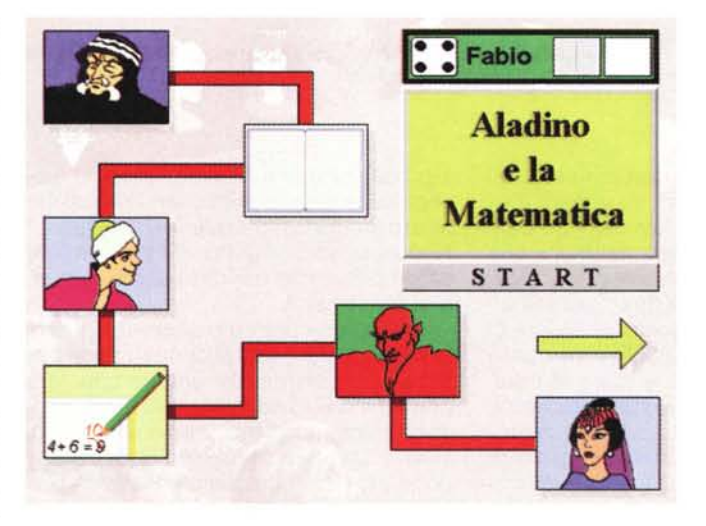

*Figura* 8 - *Anche nel livello preliminare a quello di Matematica, bisognerà tirare i dadi* e *sperare di raggiungere il più presto possibile le caselle che contengono gli oggetti indispensabili per entrare nel livello successivo.*

to, ecc.). La matematica sarà simpaticamente introdotta dai personaggi guida del gioco e da alcuni spunti scolastici con l'apparizione di vari momenti di studio in classe con dei bambini intenti a svolgere problemi sviluppando addizioni, sottrazioni, frazioni, ecc. Il tutto è quindi reso organico al livello nel quale, prima o poi, il concorrente potrà accedere. L'accesso al livello effettivo avverrà solamente quando la serie dei lanci del dado ci avrà fatto transitare sulle caselle degli oggetti-chiave. Per il Regno degli Animali ci sarà da prendere il binocolo e la macchina fotografica, per la Geografia una bussola ed un planisfero, per la matematica il quaderno e la matita.

Una volta raggiunte le caselle dei due oggetti-chiave, per mezzo di un effetto di transizione, la schermata del livello intermedio lascerà apparire quella del livello effettivo. Una voce-guida introdurrà la storia e quindi le regole da seguire.

Una volta superato il primo livello intermedio, il bambino si troverà catapultato dalle magie del mago Magrebino nel Regno degli Animali Parlanti. Lo scopo (pretesto) sarà quello di recuperare sei magici amuleti. Per recuperare questi (gioco-studio) dovremo rispondere alle domande che gli animali stessi (fig. 3) ci porranno. Ad aiutarci un'altra magia: quella del Genio della Lampada che, indicandoci la sequenza degli amuleti «pietrificati» su cui clickare, farà animare e parlare i sei differenti animali che appaiono in schermo. Uno alla volta questi ci diranno chi sono, dove vivono e quali sono le loro abitudini di vita. Dopo la magia e ricordandoci di quello che l'animale parlante ci ha detto, si entrerà nella pagina del gioco. Qui troveremo ad attenderei una domanda (scelta casualmente da un archivio dedicato allo specifico animale) e, risposto positivamente, il gioco del Mini-Puzzle. Il Genio

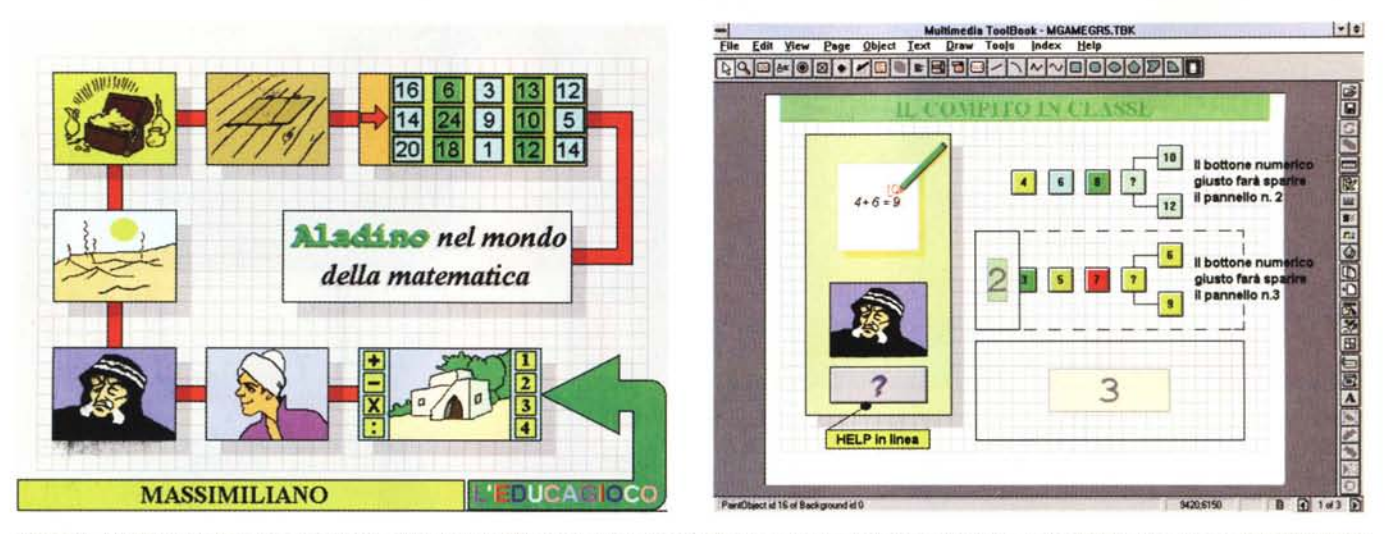

Figura 9 - Il livello di Matematica è il più articolato ed il più difficile da superare. Ma siamo verso la conclusione del gioco e chi è arrivato sin qui non dovrebbe avere *problemi a proseguire.*

Figura 10 - Dall'interno del livello di Matematica, di tanto in tanto, si è costretti ad entrare in aula e svolgere un «Compito in Classe!», Nella figura vediamo il modu*lo durante la fase di programmazione dall'interno di Multimedia ToolBook.*

ci ha detto di cliccare sull'amuleto del serpente? OK, fatto click su questo e visto e sentito il Crotalo (ovvero il serpente a sonagli), sulla pagina del gioco che si visualizzerà, figura 3b, vedremo apparire una domanda con due risposte alternative. Il click su quella sbagliata ci farà perdere la mano, il click su quella giusta ci permetterà di giocare al Puzzle. Superato anche questo (il tempo a disposizione è scandito da una musica MIDI), si tornerà al pannello precedente e il Genio ci dirà su quale altro amuleto clickare. Il Mini-Puzzle ha un suo tempo limite che è scandito dalla riproduzione di una musica MIDI, quando questa termina e noi non abbiamo ancora risolto il puzzle il gioco passa all'avversario.

Procedendo in tal modo, click dopo click potremo sentire parlare altri animali, oppure dovremo immediatamente indovinare quale è l'animale fra i tre posti nella cornice (leone, cavallo o macaco), oppure giocare al Gioco dei Versi (fig. 4). Non solo animali che parlano, o risposte e mini-puzzle da indovinare, ma anche identikit da assegnare e versi da riconoscere.

Se siamo così bravi ed abbiamo superato tutte e sei le prove, proprio al sesto amuleto raccolto, la magia che si genererà ci farà salire sul tappeto volante e volare in direzione dei sei siti geografici dove, sempre il perfido mago Magrebino, ha nascosto le gemme della collana egizia. Questa rappresenta il dono di nozze che Aladino deve fare alla Principessa e se non viene ricomposta non ci potrà mai essere matrimonio. Ma

a proposito dov'è Aladino? Aladino, povero lui, è tenuto prigioniero in qualche posto misterioso della Terra. Quale? Non possiamo saperlo né lo sa l'infaticabile Genio che per fortuna sta comunque dalla nostra.

Quello che potremo sapere sono solo i sei luoghi geografici dove sono nascoste le gemme. Ad uno ad uno sarà proprio il Genio ad indicarceli e noi, click dopo click, potremo volarci e planarci sopra. Con tale pretesto l'EducaGioco pone innanzi al bambino-concorrente la possibilità di visitare l'Everest, le Pampas argentine, l'Oceano Indiano, il deserto del Sahara, il lago Vittoria e i luoghi dove scorre il Rio delle Amazzoni. In relazione ad ogni sito ci sarà una serie di domande ed un gioco integrativo da svolgere rapidamente. Come nell'esempio visibile in figura 6b, la Pampas, il gioco nel livello di Geografia si svolge rispondendo ad una domanda (come al solito scelta da un circuito random) ed effettuando il percorso esatto che dalla città di Buenos Aires ci porterà in quella di Manaus. Nel GeoTour che appare in figura, le due città di partenza/arrivo sono raggiungibili clickando attraverso quattro tappe intermedie che raggiungono altrettante città. Ogni tappa è caratterizzata dalla presenza di due città dello stesso colore: una è geograficamente giusta, l'altra è stata inserita «per sbaglio». Qual è quella giusta? Ai bambini il piacere di verificarlo, magari sfogliando un bellissimo atlante geografico (il multimedia non deve farci dimenticare che sfogliare i libri è bellissimo!).

Di gemma in gemma, il luccicare di queste ci farà percorrere il mondo intero. Anche in questo livello così come in quello del Regno degli Animali, non ci saranno solo domande e GeoTour da superare, ma anche dei giochi integrativi. Questi sono basati sulla conoscenza/apprendimento di bandiere, inni e confini geopolitici di alcune nazioni europee ed extra-europee. Il circuito di controllo posto nello script del programma stabilirà quali gemme saranno collegate a questi giochi integrativi e, in questi, quali saranno le bandiere, gli inni ed i confini geopolitici da riconoscere. Ogni volta una combinazione diversa, in modo che giocare e rigiocare (anche cento volte) all'EducaGioco di Aladino non sia mai uguale alle altre volte!

Facciamo finta che abbiamo risposto a tutte le domande posteci, superato tutti i GeoTour ed indovinato tutti gli inni, le bandiere ed i profili geografici propinatici dallo spietato circuito random del programma. Bene, ora che si fa?

Semplicemente si entra nel livello intermedio a quello di matematica (fig. 8) e da lì, quando la fortuna vorrà, in quello effettivo della temutissima materia scolastica (fig. 9). Questo di matematica è il livello più dinamico di tutto il gioco ed allo stesso tempo il più difficile. Le prove che ci verranno ora propinate saranno una raffica di operazioni da risolvere al volo, segni da riconoscere, trabocchetti da superare in gara contro il tempo ed infine una serie (bella e didatticamente valida) di «compiti in classe» da svolgere direttamente sul quaderno a

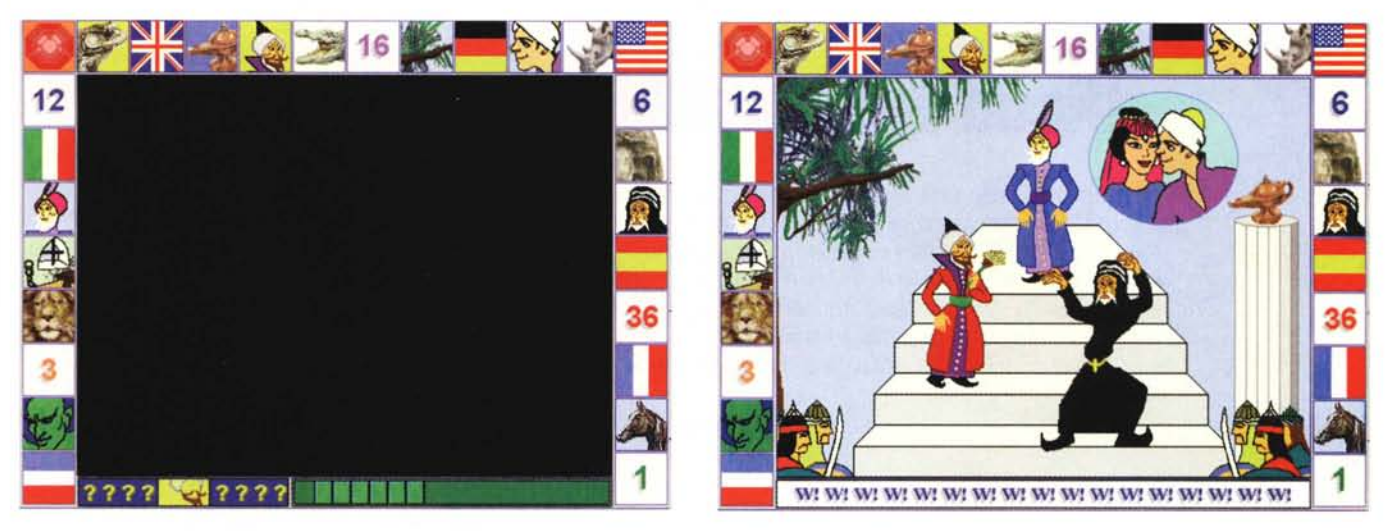

Figura 11 - Ad un passo dalla conclusione tutto è buio intorno a noi. Il mago ha imprigionato la luce e, nel buio, tutti i personaggi della storia. Il gioco si concluderà solo se il giocatore sarà in grado di rispondere ai «quiz grafici» visualizzati. Ad ogni risposta positiva sparirà uno spicchio di buio e comincerà a tornare la luce sulla *città* e *sui personaggi dell'Educagioco.*

Figura 12 - Caduto l'ultimo diaframma di nero (ce ne sono dieci per altrettante domande scelte casualmente da un archivio di oltre trenta «quiz grafici»!) finalmente si *potrà cantare vittoria* I

quadretti (fig. 10). Ci saranno da risolvere divisioni e moltiplicazioni, calcolare frazioni e riconoscere sequenze logiche e il bello (o il brutto!) della faccenda è che i bambini saranno soli. Il genio della lampada avrà difatti esaurito tutti i suoi poteri! Niente paura, perché così come dice la voce-guida che introduce al livello, il mago Magrebino non è poi così intelligente come si può pensare.

Ed una volta che avrete superato tutte le prove di calcolo, finalmente giungeremo alla città di Bagdad. Voi siete convinti che il più è fatto, che ormai il gioco è vinto. Peccato che il perfido mago Magrebino vi propinerà l'ultima prova: la città è sprofondata nel buio più assoluto. La luce è stata fatta prigioniera e, nel buio e nel silenzio, sono imprigionati tutti i personaggi della storia (fig. 11). Per ridare luce e vita e concludere finalmente il gioco non resterà altro da fare che rispondere alle «domande grafiche». Dal buio totale della figura precedente alla luce ed ai colori della figura 12 ci si arriva, spicchio di luce dopo spicchio di luce, rispondendo alle «domande grafiche» che appariranno in basso sullo schermo. Per rispondervi basterà individuare fra i vari bottoni che formano la cornice quello che (cor)risponde alla domanda visualizzata sullo schermo. Come potete notare la cornice delle «risposte» è composta da animali, bandiere, numeri e personaggi della storia che abbiamo incontrato nei vari livelli di gioco. Se il «pretesto» di questo livello finale è quello di ridare luce alla città e far finalmente sposare

Aladino e la Principessa, la finalità edu· cativa è quella chiarissima di andare ad una sintesi didattica. Verificare cioè se nel corso del gioco il bambino ha effettivamente risposto in base alle sue conoscenze ed è quindi così bravo da vincere al gioco

## *Conclusioni*

Non sappiamo come il mercato reagirà a questo tentativo di confezionamento di un videogioco educativo. AI limite non sappiamo neanche se c'è un mercato per una proposta come la nostra. Non si tratta di un gioco e non è un educativo puro, benché cerca di essere una sintesi del primo e del secondo. Se il PC «in mano ai bambini» è già una scommessa, la nostra è una scommessa nella scommessa.

Un CD-ROM pieno di donnine svestite ed ammiccanti è facile da vendere e non richiede raffinatezze di programmazione, ideazione e impostazione grafica. Ma un gioco educativo corre sempre il rischio di non essere sufficientemente educativo o di non essere suffcientemente gioco. Qual è la giusta miscela? Sono dell'avviso che la risposta la possano fornire solo i bambini. Se a loro la cosa va, nel senso che smuove interesse ed entusiasmi, vuoi dire che la miscela degli ingredienti è giusta. Questo non significa essere lapalissiani, ma semplicemente realisti, perché non abbiamo puntato su ambiti «certi» come lo sono il gioco e l'educazionale puro.

«Per imparare non basta un semplice

CD-ROM ed imparare (CD-ROM o libri) non basta». È in base a questo slogan che ci siamo mossi. Modestamente, senza supponenza, l'Educagioco di Aladino si dimostra ambizioso solo in una direzione: quella di incuriosire il bambino. C'è una favola presa a pretesto, smembrata e ricostruita al servizio di un fine educativo, ma sempre e comunque nell'intento di continuare a divertire. I grandi lo fanno con Return To Zork e con il demenziale Under A Killing Moon *ì* Perfetto: perché allora <sup>i</sup> nostri bambini non possono divertirsi sfruttando le proprie conoscenze scolastiche?

Sapete di cosa ci siamo convinti7 Che l'EducaGioco di Aladino avrà centrato in pieno il bersaglio se riuscirà a «sdrammatizzare» lo studio effettivo, quello vero che si fa sui libri ed in classe, delle materie scolastiche. Non senti· re lamentarsi il cucciolo di casa perché deve studiare matematica e geografia: è questa la vera vittoria di chi ha ideato l'EducaGioco.

Questa non vuole essere una vera e propria recensione (che faccio realizzo un CD-ROM e poi lo presento pure 7) ma è solo un'entusiastica elencazione di idee e realizzazioni pratiche che si concentrano in un prodotto che ora verrà rimesso al giudizio del mercato. Il dimostrativo è pronto. Manca solo d'inserirlo su qualche migliaio di CD-ROM e proporlo in prova un po' dovunque.  $IRS$ 

*Bruno Rosati* è *raggiungibile su MC·link alla casella MC4200* e *tramite Internet all'indirizzo [MC4200@mclink.it](mailto:MC4200@mclink.it)*